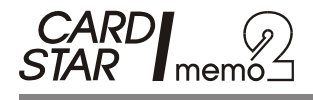

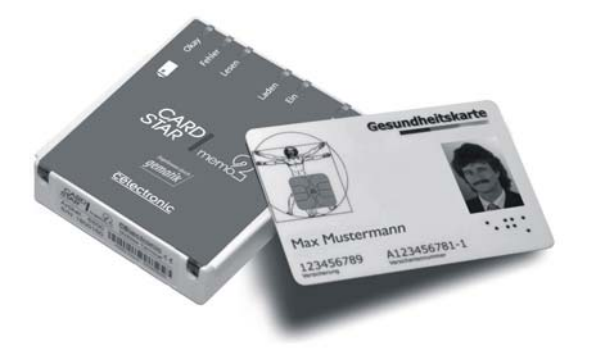

**Mobiles Kartenterminal** für KVK und eGK

# Bedienungsanleitung

1. Oktober 2009 gültig für Softwareversion P1.1x **Copyright: CCV Deutschland GmbH** 

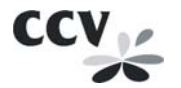

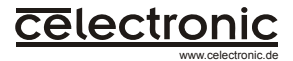

# **Inhaltsverzeichnis**

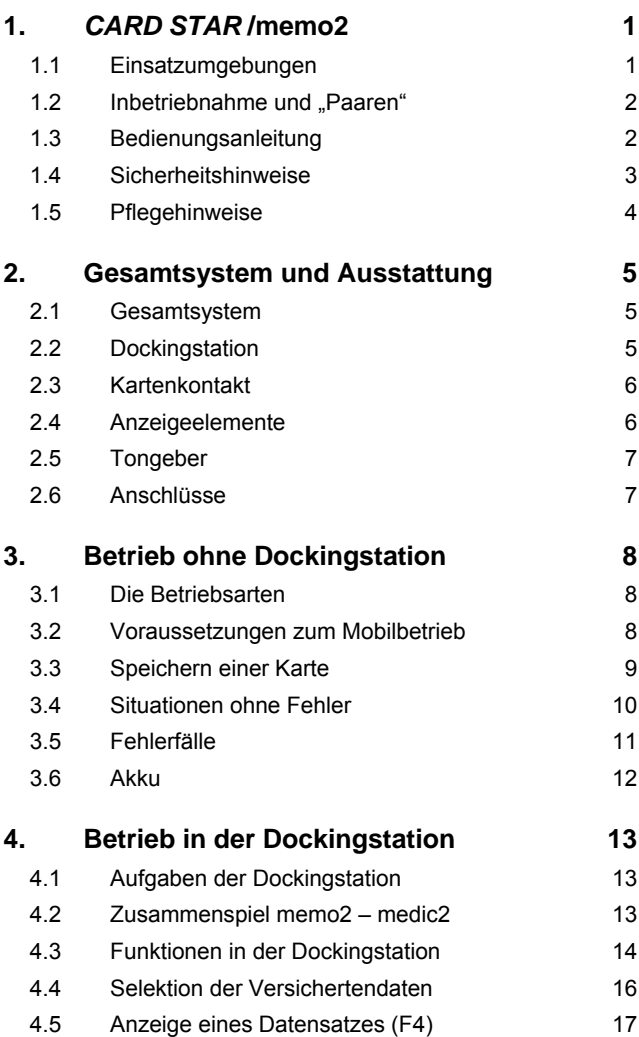

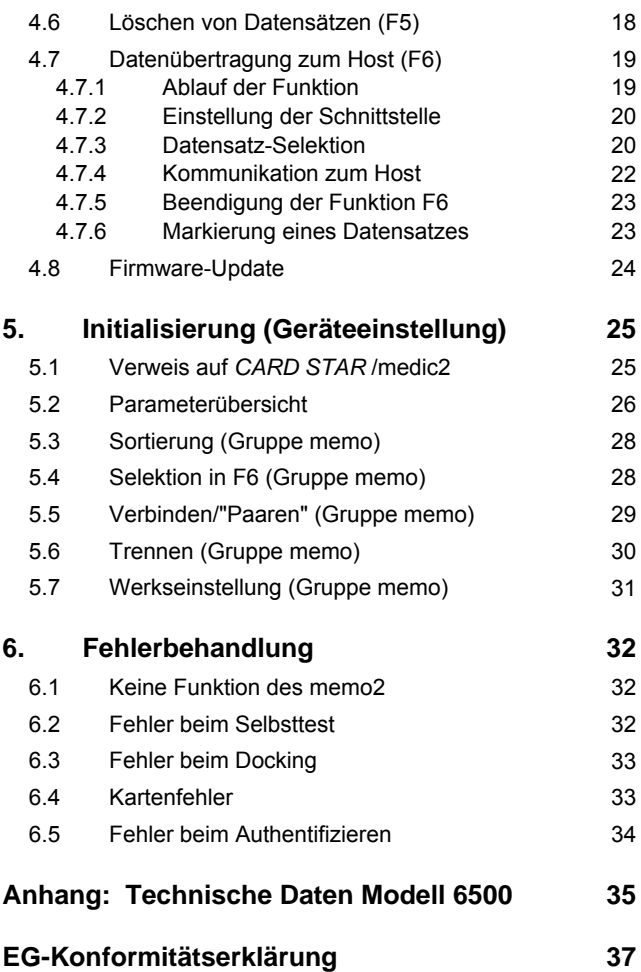

## <span id="page-4-0"></span>**1.** *CARD STAR* **/memo2**

#### <span id="page-4-1"></span>**1.1 Einsatzumgebungen**

*CARD STAR* /memo2 ist der derzeit kleinste mobile Datenspeicher, mit dem die Daten von Krankenversichertenkarten bei einem Hausbesuch gespeichert und in die Praxissoftware eingepflegt werden können.

*CARD STAR* /memo2 ist gleichermaßen in der Lage, die Daten der elektronischen Gesundheitskarte zu lesen und zu speichern.

*CARD STAR* /memo2 ist somit zugleich ein "Portables KVK-Lesegerät" (Bezeichnung der Kassenärztlichen Bundesvereinigung) und ein "Mobiles Kartenterminal der Ausbaustufe 1 für KVK und eGK" (Bezeichnung der Gematik).

*CARD STAR* /memo2 ist nicht geeignet für Applikationen, die ein Sicherheitsmodul (Plug-In-Karte), Tasten oder eine Anzeige benötigen und ist auch dafür nicht nachrüstbar.

*CARD STAR* /memo2 kennt drei Betriebsarten:

1. *Mobiler Einsatz:* 

Das Gerät kann ausschließlich zum Speichern von Kartendaten verwendet werden.

- 2. *Betrieb in der Dockingstation CARD STAR /medic2 zur Weiterverarbeitung der gespeicherten Daten:*  Die gespeicherten Kartendaten werden ausgelesen, in das *CARD STAR* /medic2 übertragen und dort weiterverwendet. Vorzugsweise werden die Daten an das Praxisverwaltungsprogramm weitergeleitet, können aber auch nur lokal angezeigt werden.
- *3. Betrieb in der Dockingstation CARD STAR /medic2 zum Einrichten und Einstellung der Parameter*

Zum Betrieb des *CARD STAR* /memo2 ist also ein stationäres Terminal *CARD STAR* /medic2 erforderlich, mit dem gespeicherte Daten wieder ausgelesen werden können. Das *CARD STAR* /medic2 benötigt eine integrierte Dockingstation (Modell 6020 oder 6220) und die aktuelle Software Version M1.10G oder neuer (aktuell ist M1.20 oder M1.50).

Entsprechend bezieht diese Bedienungsanleitung auch Funktionen des *CARD STAR* /medic2 ein und ergänzt dessen eigene Bedienungsanleitung.

### <span id="page-5-0"></span>1.2 Inbetriebnahme und "Paaren"

*CARD STAR* /memo2 und *CARD STAR* /medic2 authentifizieren sich gegenseitig. Das bedeutet, dass jede der beiden Komponenten nur dann substanziell mit dem jeweils anderen Gerät arbeitet, wenn es ihm bekannt ist. Hiermit ist gewährleistet, dass nur der rechtmäßige Eigentümer des *CARD STAR* /memo2 die gespeicherten Daten auslesen kann.

Voraussetzung für dieses Verfahren ist allerdings ein Bekanntmachen der beiden Komponenten. Dieses wird im Folgenden als "Paaren" oder "Verbinden" bezeichnet. Das Paaren kann nur erfolgen, wenn keine Daten gespeichert sind.

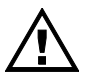

**Vor dem ersten Einsatz des** *CARD STAR* **/memo2 muss es mit dem später zu verwendenden** *CARD STAR* **/medic2 gepaart werden. Diese Aktion wird in Abschnitt 5.5 (Geräteeinstellungen) detailliert beschrieben.** 

### <span id="page-5-1"></span>**1.3 Bedienungsanleitung**

Diese Anleitung richtet sich vornehmlich an den Benutzer und an den Administrator des *CARD STAR* /memo2.

Sehr viele Funktionalitäten erfordern den Betrieb in der Dockingstation *CARD STAR* /medic2. Daher ist die Bedienungsanleitung des *CARD STAR* /medic2 Voraussetzung zum Verständnis des Gesamtsystems. Diese Anleitung liegt zur Zeit in der Version 1.2 bzw. 1.5 vom März 2009 vor (bzw. Okt. 2009). Die Anleitung zum *CARD STAR* /medic2 berücksichtigt hingegen nicht die Funktionen für das Mobilteil, diese Informationen sind in den folgenden Abschnitten enthalten.

Die wie folgt markierten Hinweise sollten besonders zur Kenntnis genommen werden:

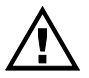

Wichtige und zum Teil sicherheitsrelevante Informationen, die unbedingt zu beachten sind.

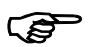

Nützlicher Hinweis, z.B. zum effektiven Arbeiten mit dem *CARD STAR* /memo2 bzw. *CARD STAR* /medic2 *.*

## <span id="page-6-0"></span>**1.4 Sicherheitshinweise**

Um einen sicheren Betrieb zu gewährleisten, sind die folgenden Vorgaben unbedingt zu beachten.

Die Sicherheit bezieht sich insbesondere auf die elektrische Sicherheit, Integrität und Vertraulichkeit der Versichertendaten.

#### **Sicherheitsanweisungen:**

*CARD STAR* /memo2 ist ausschließlich im Mobilbetrieb oder mit dem Kartenterminal *CARD STAR* /medic2 (Modell 6020 oder 6220) zu verwenden.

Sobald es in das *CARD STAR* /medic2 eingesetzt ist, arbeitet dieses **nur noch** als Dockingstation für das Mobilgerät.

Das Lesegerät ist vor Feuchtigkeit und Hitze zu schützen.

Nicht autorisierten Personen ist der Zugriff auf das Lesegerät zu verwehren (wie auch auf das *CARD STAR* /medic2 und das Praxisverwaltungsprogramm).

#### **Sichere Versionen**

Die Software wird herstellerseitig mit einem sicheren Verfahren in das *CARD STAR* /memo2eingebracht. Das Terminal kann neue Versionen über ein *CARD STAR* /medic2 laden (Updates). Nicht-authentische Software wird jedoch verworfen und nicht geladen.

Nur bei Geräten mit der Software **P1.xxH** (z.B. P1.11H) handelt es sich um freigegebene Versionen zum produktiven Einsatz.

#### **Unversehrtheit**

Vor der Benutzung des *CARD STAR* /memo2 sollte sich der Benutzer überzeugen, dass das Gerät unversehrt ist. Insbesondere darf das Gerät nicht weiter verwendet werden, wenn das Gehäuse beschädigt oder die graue Frontfolie entfernt (und wieder aufgeklebt) worden ist. Die Vertraulichkeit der Patientendaten ist dann nicht mehr sicher gestellt.

## <span id="page-7-0"></span>**1.5 Pflegehinweise**

Die Reinigung und Pflege des CARD STAR /memo2 sollte bei starken Verschmutzungen, mit einem handelsüblichen Kunststoff-Pflegemittel auf alkoholfreier Basis erfolgen, Scheuerzusatz ist ebenfalls zu vermeiden.

Die Pflege sollte immer mit einem mit Pflegemittel befeuchteten weichen Tuch erfolgen. Die Reinigungsflüssigkeit darf niemals direkt auf das Gerät aufgetragen werden, da sonst Reinigungsflüssigkeit in das Gerät eindringen könnte und somit die Elektronik schädigen könnte.

## <span id="page-8-0"></span>**2. Gesamtsystem und Ausstattung**

#### <span id="page-8-1"></span>**2.1 Gesamtsystem**

Der grundsätzliche Ablauf besteht aus zwei Phasen:

- Einlesen von Karten in das *CARD STAR* /memo2im mobilen Betrieb
- Übertragen aus dem *CARD STAR* /memo2zum Praxisverwaltungsprogramm über die Dockingstation

Als gesonderte Phase ist noch das Einrichten des Systems zu erwähnen.

Das vollständige System besteht somit aus drei Komponenten:

- *CARD STAR* /memo2 Mobiles Kartenterminal
- *CARD STAR* /medic2 Dockingstation
- Host mit Praxisverwaltungsprogramm

Das *CARD STAR* /memo2 ist intern einheitlich aufgebaut, unterschiedliche Ausstattungsvarianten existieren nicht.

## <span id="page-8-2"></span>**2.2 Dockingstation**

Als Dockingstation dient ein *CARD STAR* /medic2 in der Ausführung Modell 6020 oder 6220 (auch 6xxx-2, 6xxx-3 oder 6xxx-4).

Die Dockingstation bildet die Bedieneroberfläche des *CARD STAR* /memo2 und ist gleichzeitig dessen Kommunikationseinheit zur Verbindung mit einem PC.

*CARD STAR* /memo2 und Dockingstation werden "verheiratet", bevor Daten gespeichert werden können. Die Bezeichnung hierfür ist im Folgenden "gepaart" oder verbunden. Auf diese Weise wird ein Schutz der gespeicherten Daten erzielt: Das *CARD STAR* /memo2 kann nur mit dem zuvor "gepaarten" *CARD STAR* /medic2 ausgelesen werden, das sollte der Eigentümer beider Geräte sein.

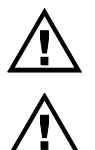

Das Modell 6011 besitzt keine Dockingstation und ist deshalb für den Betrieb mit einem *CARD STAR*  /memo2 nicht vorgesehen!

Die Firmware-Version des *CARD STAR* /medic2 muss M1.10G oder neuer sein!

## <span id="page-9-0"></span>**2.3 Kartenkontakt**

Kartenschlitz:

Das Gerät ist mit einer Kontakteinheit für Karten im standardisierten Format ausgestattet.

### <span id="page-9-1"></span>**2.4 Anzeigeelemente**

Leuchtdioden, auch als LED bezeichnet, sind insbesondere im mobilen Betrieb wesentlich, um den Gerätezustand zu signalisieren. Sie liefern folgende Aussagen:

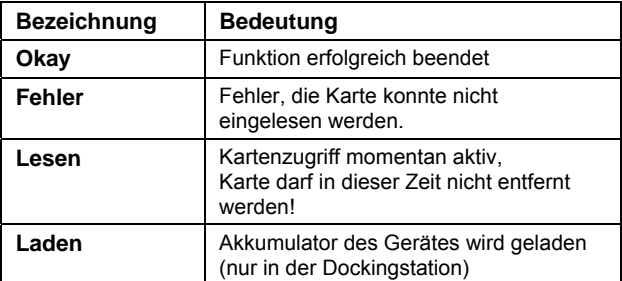

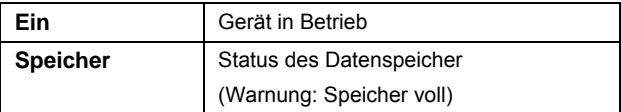

## <span id="page-10-0"></span>**2.5 Tongeber**

Im Mobilbetrieb unterstützt der Tongeber die Bedienung in folgenden Fällen:

- Karte erfolgreich eingelesen (zwei kurze Töne)
- Karte fehlerhaft (ein langer Ton)
- Andere Fehler, wie Speicher voll, Akku leer, Gerät defekt usw. (mehrere lange Töne)

## <span id="page-10-1"></span>**2.6 Anschlüsse**

Die integrierten Anschlüsse sind ausschließlich für das *CARD STAR* /medic2 vorgesehen und nicht für andere Zwecke nutzbar.

Dies gilt sowohl für die Stromversorgung (Akkuladung über die Kontaktstifte) als auch für die Datenkommunikation über eine optische Schnittstelle.

## <span id="page-11-0"></span>**3. Betrieb ohne Dockingstation**

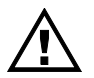

Vor dem ersten produktiven Einsatz muss das *CARD STAR* /memo2 mit einem *CARD STAR* /medic2 eingerichtet worden sein (gepaart).

### <span id="page-11-1"></span>**3.1 Die Betriebsarten**

#### Einrichten

Zur Inbetriebnahme und ggf. zur späteren Administration wird das Gerät mit einer oder mehreren Dockingstationen *CARD STAR* /medic2 "gepaart", siehe hierzu Abschnitt 5.5

#### **Dockingstation**

Um die gespeicherten Daten nutzen zu können, wird als Dockingstation ein *CARD STAR* /medic2 benötigt. Dieses muss zuvor mit dem *CARD STAR* /memo2 "gepaart" worden sein,

#### Mobilbetrieb

Unterwegs wird das *CARD STAR* /memo2 autark benutzt. In dieser Betriebsart können lediglich Karten eingelesen und deren Inhalt gespeichert werden.

Im Mobilbetrieb erfolgt die Benutzerführung über die sechs Leuchtdioden an der Oberkante des Gerätes, im Folgenden "LED" genannt und über ein akustisches Signal.

#### <span id="page-11-2"></span>**3.2 Voraussetzungen zum Mobilbetrieb**

Die wichtigste Voraussetzung ist, dass das *CARD STAR*  /memo2 mit mindestens einem *CARD STAR* /medic2 gepaart worden ist, siehe Abschnitt 5.5. Das ist ein einmaliger Vorgang bei der Inbetriebnahme.

Weiterhin sollte das Gerät zuvor aufgeladen worden sein, damit es unterwegs nicht ausfallen kann.

Auch sollten die Daten ausgelesen worden sein, zumindest in dem Maß, dass der freie Speicherplatz für den vorgesehenen Einsatz auseichend ist. Wenn über 80% der Speicherkapazität verbraucht ist, blinkt die LED "Speicher", sobald das Gerät eingeschaltet ist. Dann ist nur noch Platz für höchstens 40 Karten verfügbar, möglicherweise aber auch nur noch für einen einzigen Datensatz!

### <span id="page-12-0"></span>**3.3 Speichern einer Karte**

Wenn die Voraussetzungen aus Abschnitt 3.2 erfüllt sind, ist das Speichern einer Karte extrem einfach und schnell erledigt:

#### **Karte bis zum Anschlag in das Gerät einstecken und warten bis die LED "Okay" erscheint, begleitet von zwei kurzen Signaltönen.**

Die Karte ist richtig orientiert, wenn beim Einschieben die Kartenkontakte der Karte anfangs noch sichtbar sind und in Richtung des *CARD STAR* /memo2 eingeschoben werden.

Der detaillierte Ablauf ist wie folgt:

Das Gerät schaltet ein: es sind kurzzeitig alle LED eingeschaltet (Selbsttest, 1 Sekunde)

Nur noch die LEDs "Ein" und "Lesen" sind aktiv (Karte lesen und speichern, 0,5 Sekunden bei der Krankenversichertenkarte). In dieser kurzen Zeit sollte die Karte keinesfalls entnommen werden!

- Schließlich erzeugt das *CARD STAR* /memo2 zwei kurze Signaltöne, dann sind nur noch die LEDs "Okay" und "Ein" eingeschaltet. Die Karte kann nun wieder entfernt werden.
- Nach vier Sekunden schaltet sich das *CARD STAR*  /memo2 automatisch wieder aus - noch schneller, wenn die Karte bereits vorher entnommen worden ist.

## <span id="page-13-0"></span>**3.4 Situationen ohne Fehler**

Folgende Situationen sind ebenfalls möglich, ohne dass ein Fehler aufgetreten ist:

**Fall A**: *LED "Speicher" blinkt*:

 Mindestens 80% des Speicherplatzes ist belegt, es verbleiben noch maximal 40 Plätze.

**Fall B**: *LED "Ein" blinkt*:

 Die noch vorhandene Kapazität des Akkus beträgt weniger als etwa 20%, bitte in der Dockingstation laden!

**Fall C**: *LEDs "Okay" und "Fehler" blinken* n*ach dem Einlesen der Karte, gleichzeitig Signalton wie im GUT-Fall*

 Dublettenfall: Diese Karte ist im laufenden Abrechnungsquartal bereits eingelesen worden und war schon im Speicher des *CARD STAR* /memo2 verfügbar (Krankenkassennummer und Versichertennummer sind erkannt worden).

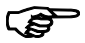

Wichtig: Der Datensatz wird für ein Abrechnungsquartal nur einmal gespeichert. Das Einlesedatum und die Daten sind nun überschrieben worden. (Falls sich die Daten geändert haben sollten, sind nun die neuesten Daten gespeichert).

**Fall D**: *Zusätzlich zur LED "Okay" blinkt "Fehler" und 4 Signaltöne werden ausgegeben.*

 Warnung: Das Gültigkeitsdatum dieser KVK ist abgelaufen. Sie wird dennoch eingelesen und gespeichert.

## <span id="page-14-0"></span>**3.5 Fehlerfälle**

Folgende Fehlersituationen sind möglich:

**Fall 1**: *LED "Fehler" nach Stecken der Karte, ein Signalton*:

- Die Karte ist falsch herum eingeführt worden.
- Es handelt sich weder um eine Krankenversichertenkarte noch um eine elektronische Gesundheitskarte.
- Die Kontaktflächen der Karte sind verschmutzt.
- Karte oder Gerät ist defekt.

**Fall 2**: *LED "Speicher" nach Stecken der Karte (nicht blinkend)*:

 Der Datenspeicher des *CARD STAR* /memo2 ist voll, es sind also 200 Karteninhalte gespeichert (bei der elektronischen Gesundheitskarte ggf. auch weniger).

**Fall 3**: *LED "Fehler" nach Stecken der Karte, drei Signaltöne*:

 Das *CARD STAR* /memo2 ist mit keinem *CARD STAR*  /medic2 gepaart worden, siehe Abschnitt 5.5.

**Fall 4**: *LED "Fehler" nach Stecken der Karte, vier Signaltöne*:

 Der Geräteakku ist leer. Das *CARD STAR* /memo2 muss im *CARD STAR* /medic2 wieder aufgeladen werden.

**Fall 5**: *LED "Fehler" nach Stecken der Karte, fünf oder mehr Signaltöne*:

 Das *CARD STAR* /memo2 ist defekt. Es hat während seines Selbsttests einen schweren Fehler erkannt.

#### <span id="page-15-0"></span>**3.6 Akku**

Das *CARD STAR* /memo2 verfügt über einen internen Nickel-Metallhydrid-Akkumulator (Ni-MH). Er ist dazu geeignet, das Gerät für mindestens 1.000 Kartenlesevorgänge mit Energie zu versorgen.

Sobald das *CARD STAR* /memo2 in eine stromversorgte Dockingstation eingesetzt wird, erfolgt ein Ladevorgang. Dabei muss das *CARD STAR* /medic2 nicht eingeschaltet sein.

Der Ladevorgang ist durch die rote LED "Laden" erkennbar und dauert bei komplett entladenem Akku maximal 10 Stunden. Bei voll geladenem Akku schaltet die LED "Laden" aus.

## <span id="page-16-0"></span>**4. Betrieb in der Dockingstation**

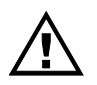

Vor dem ersten produktiven Einsatz muss das *CARD STAR* /memo2 mit dem *CARD STAR* /medic2 eingerichtet worden sein. Dieses Thema ist Inhalt des Abschnitts 5.5. In diesem Kapitel 4 wird vorausgesetzt, dass das *CARD STAR* /medic2 und das eingesetzte *CARD STAR* /memo2 zuvor gepaart worden sind.

## <span id="page-16-1"></span>**4.1 Aufgaben der Dockingstation**

Als Dockingstation dient das stationäre Versichertenkarten-Lesegerät *CARD STAR* /medic2 (Modell 6020 oder 6220).

Es übernimmt mit eingesetztem *CARD STAR* /memo2 folgende Aufgaben:

- Ladegerät für den Akku des *CARD STAR* /memo2
- Authentifizierungskomponente zur Freischaltung der im *CARD STAR* /memo2 gespeicherten Daten
- Bedienungseinheit für Funktionen des *CARD STAR*  /memo2
- Kommunikationsgerät für die Verbindung *CARD STAR*  /memo2 zum Host (seriell oder USB)

### <span id="page-16-2"></span>**4.2 Zusammenspiel memo2 – medic2**

Das *CARD STAR* /memo2 wird von oben in das *CARD STAR*  /medic2 vollständig eingeführt. Es ist nicht ausreichend, dass die LED "Ein" leuchtet - das *CARD STAR* /memo2 muss bis zum Anschlag eingeschoben werden! Gegebenenfalls muss zuvor die Blindabdeckung am *CARD STAR* /medic2 entfernt werden (nach oben herausziehen).

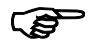

*CARD STAR* /medic2 Modell 6011 ist nicht für den Betrieb mit dem *CARD STAR* /memo2 vorgesehen*.* Bei diesem Gerät lässt sich ggf. die Abdeckung nicht entfernen!

Nach dem Einführen des *CARD STAR* /memo2 nehmen die beiden Komponenten automatisch eine Datenverbindung auf und tauschen Informationen aus. Das gleiche Verhalten zeigt sich nach dem Einschalten des *CARD STAR* /medic2 mit eingestecktem *CARD STAR* /memo2 (nach dessen Selbsttest):

Das führt zu den folgenden Ausgaben, die jeweils zwei Sekunden angezeigt werden:

Ausgabe der Firmwareversion des *CARD STAR* /memo2 CARD STAR /memo2

Version P1.11H

Anzahl der gespeicherten Datensätze

CARD STAR /memo2 Datensätze = 41

Dieses Verhalten setzt voraus, dass die beiden Geräte zuvor gepaart worden sind. Ist diese Voraussetzung nicht gegeben, so erscheint als zweite Anzeige:

Dieser Hinweis muss mit der grünen Taste bestätigt werden.

CARD STAR /memo2 unbekannt

Auch leuchtet die rote Leuchtdiode "Laden", solange der Ladevorgang des Geräteakkus andauert.

### <span id="page-17-0"></span>**4.3 Funktionen in der Dockingstation**

Das *CARD STAR* /memo2 wird über die Bedienelemente des *CARD STAR* /medic2 betrieben.

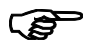

Dieser Abschnitt ist eine Ergänzung zum Kapitel 4 der Bedienungsanleitung zum *CARD STAR* /medic2. Die Bedienungsgrundlagen sind dort beschrieben. Die einführenden Kapitel 1 bis 3 dieser Anleitung sind ebenfalls zu beachten.

Zusammenfassung aller Funktionen, für den Fall, dass ein *CARD STAR* /memo2 eingesteckt ist:

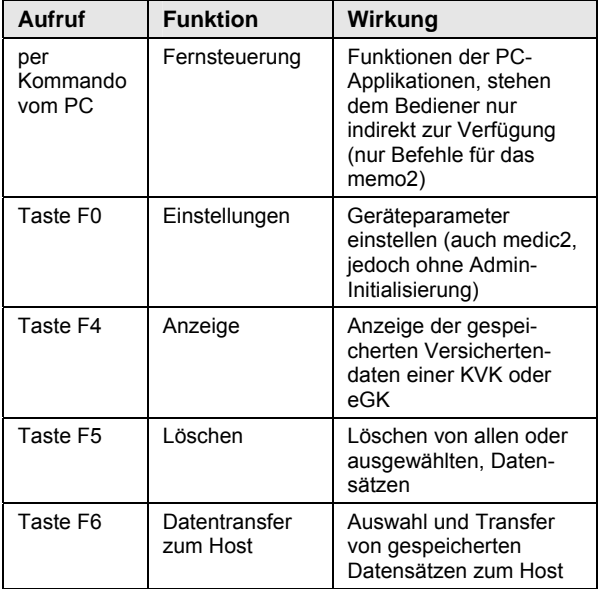

Folgende Funktionen des *CARD STAR* /medic2 stehen nicht zur Verfügung:

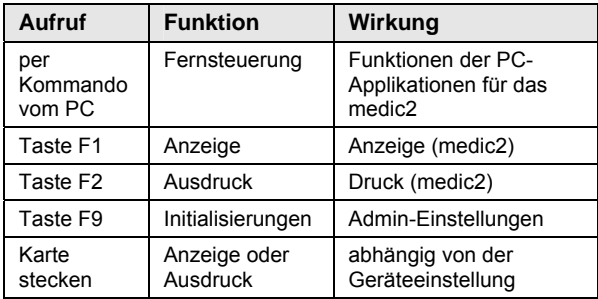

#### Lokaler Betrieb:

Bei der Krankenversichertenkarte (KVK) oder der elektronischen Gesundheitskarte (eGK) kann das *CARD STAR*  /medic2 die Daten aus dem Speicher des *CARD STAR*  /memo2 nicht nur transportieren, sondern auch interpretieren. Hieraus resultiert die Fähigkeit des Gerätes, die Datenelemente zu erkennen und anzuzeigen.

#### <span id="page-19-0"></span>**4.4 Selektion der Versichertendaten**

Das *CARD STAR* /memo2 hat zumeist mehrere Datensätze (Karteninhalte) gespeichert. Deshalb muss für die Ausführung einer memo2-Funktion zunächst der gewünschte Datensatz selektiert werden.

Das *CARD STAR* /memo2 sortiert die Datensätze je nach Einstellung:

- chronologisch (in der Reihenfolge des Einlesens)
- alphabetisch nach den Nachnamen

Nach Aufruf der Funktion, jedoch vor deren Ausführung wird der Benutzer zur Auswahl aufgefordert. Das betrifft die Funktionen **F4** (immer), **F5** (nicht bei "alle löschen") und **F6** (je nach Einstellung)

Bei "chronologisch" wird der älteste Datensatz vorgeschlagen (Name, Vorname, Einlesedatum). Mit den Tasten Pfeil/oben und Pfeil/unten kann zu anderen Datensätzen weitergeschaltet werden, die grüne Taste beendet die Selektion mit Übernahme der zuletzt angezeigten Wahl.

Bei "alphabetisch" wird zuerst ein Alphabet eingeblendet. Mit den vier Pfeiltasten und der grünen Taste kann ein Buchstabe ausgewählt werden. Der erste Datensatz ab diesem Anfangsbuchstaben wird nun angezeigt. Dieser Datensatz kann selektiert werden (grüne Taste) oder es kann zu anderen Datensätzen weitergeschaltet werden (Pfeil/oben, Pfeil/unten).

### <span id="page-20-0"></span>**4.5 Anzeige eines Datensatzes (F4)**

Die Funktion **F4** ist die lokale Anzeigefunktion für gespeicherte Daten des *CARD STAR* /memo2. Zum Aufruf aus dem Zustand "Betriebsbereit" sind nacheinander die Tasten **F** - **4** und **OK** zu drücken.

Anschließend erfolgt die Selektion wie im vorigen Abschnitt beschrieben.

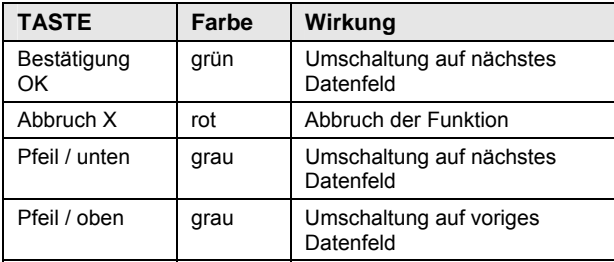

Während der Anzeige haben die Tasten folgende Funktionen:

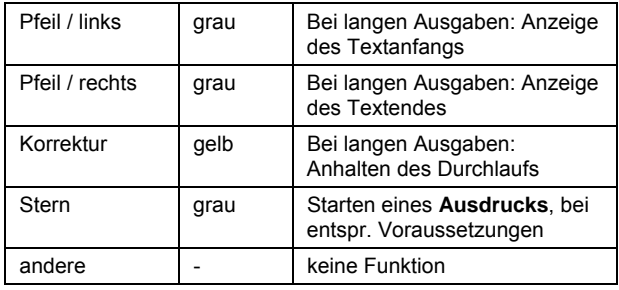

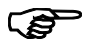

Ist ein Datenfeld länger als die Anzeige wird der Text nach einer kurzen Verzögerung durch die Anzeige geschoben (z.B. die Adresse).

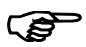

**Druckoption** über die Stern-Taste: Für den Anschluss und Betrieb eines Druckers gelten die Ausführungen aus der Anleitung des *CARD STAR* /medic2 (Abschnitt 4.6).

## <span id="page-21-0"></span>**4.6 Löschen von Datensätzen (F5)**

Die Funktion **F5** ist die lokale Löschfunktion für im *CARD STAR*  /memo2 gespeicherte Daten. Zum Aufruf aus dem Zustand "Betriebsbereit" sind nacheinander die Tasten **F** - **5** und **OK** zu drücken.

Die Funktion gibt es in zwei Varianten:

- selektiv löschen
- alles löschen

Beim selektiven Löschen erfolgt die Selektion wie im Abschnitt 4.4 beschrieben. Dann ist noch

eine Sicherheitsfrage zu bestätigen, ehe die Löschung tatsächlich ausgeführt wird.

Gewählten Datensatz löschen ?

Für die Funktion "alles löschen" ist aus Sicherheitsgründen der vorgewählte Vorschlag "nein" auf "ja" zu ändern (Pfeil/oben, Pfeil/unten, Korrektur) und zu bestätigen.

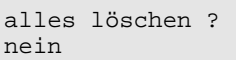

Es werden auch bei "alles löschen" nur die Datensätze gelöscht. Die Einstellungen und Daten aus dem Paaren mit dem *CARD STAR*  /medic2 bleiben erhalten.

### <span id="page-22-0"></span>**4.7 Datenübertragung zum Host (F6)**

#### <span id="page-22-1"></span>**4.7.1 Ablauf der Funktion**

Die Funktion **F6** bereitet die Datenübertragung zum Host (PC oder Notebook und Praxisverwaltungssystem) vor. Der eigentliche Datensatztransfer wird dann über Kommandos vom Host kontrolliert.

Der Gesamtablauf unterteilt sich in bis zu fünf Punkten:

- 1. Schnittstellenparameter: Die Parameter für die Host-Schnittstelle des *CARD STAR* /medic2 (!) müssen vor dem Start der Funktion korrekt eingestellt worden sein. siehe Abschnitt 4.7.2
- 2. Aufruf: Aus dem Zustand "Betriebsbereit" sind nacheinander die Tasten **F** - **6** und **OK** zu drücken.
- 3. Selektion: Als Vorbereitung zur Datenübertragung wird ein Datensatz ausgewählt, Details siehe Abschnitt 4.7.3
- 4. Datenübertragung: Ein Datensatz wird zum Host übertragen und anschließend gelöscht, Details siehe Abschnitt 4.7.4

5. Fortsetzung: Je nach Einstellung des Parameters "Selektion in F6" wird bei Punkt 3 oder 4 fortgefahren oder die Funktion abgebrochen, Details siehe Abschnitt 4.7.5.

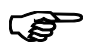

Wird ein Datensatz vom Host gelesen, jedoch nicht per Befehl gelöscht, so wird dieser Datensatz "markiert", siehe Abschnitt 4.7 6.

#### <span id="page-23-0"></span>**4.7.2 Einstellung der Schnittstelle**

Folgende Einstellungen für die Host-Schnittstelle des *CARD STAR* /medic2 sind auch für die Übertragung der memo2-Daten relevant:

- **•** Schnittstelle
- Baudrate (bei seriell)
- Protokoll-Timing
- PC-Datenformat (nur KVK)

Daher sei an dieser Stelle nur auf die entsprechenden Abschnitte im Kapitel 5 der Anleitung des *CARD STAR* /medic2 hingewiesen.

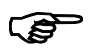

Die Einstellungen aller gängigen Praxisverwaltungsprogramme können auch der Celectronic-Website entnommen werden .

#### <span id="page-23-1"></span>**4.7.3 Datensatz-Selektion**

Ehe eine Kommunikation zum Host stattfindet (Funktion **F 6**), muss der gewünschte Datensatz selektiert werden. Die Selektion ist in Abschnitt 4.4 beschrieben.

Neben der Sortierreihenfolge existiert eine weitere Einstellmöglichkeit, um unterschiedliche Einsatzbedingungen zu berücksichtigen "Selektion in F6":

- "nie": Keine Selektion, die Datensätze werden entsprechend der gewünschten Sortierung eingelesen. Der Benutzer hat keine direkte Kontrolle über den jeweils übertragenen Datensatz
- "nur 1.Datensatz": Anfangs wird einmalig manuell selektiert, die Selektion der folgenden Datensätze ergibt sich allein aus der Sortierung.
- "immer": Jeder Datensatz wird manuell selektiert, der Benutzer hat die volle Kontrolle über jeden einzelnen Datentransfer. Er muss aber zu jeder Einzelübertragung eine Bedienung leisten.
- "nie + F6 Start": Keine Selektion. Zusätzlich wird nach dem Einstecken des *CARD STAR* /memo2 (oder Einschalten des medic2 mit gestecktem memo2) sofort und ohne Bedienung in die Funktion F6 gesprungen.

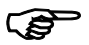

Ist das Praxisverwaltungsprogramm so<br>ausgelegt, dass es automatisch alle ausgelegt, dass es automatisch alle vorhandenen Daten abholt, so würde die Einstellung "immer" diesen Ablauf verhindern!

Solange das Gerät sich in der Selektion befindet, werden Name, Vorname und Einlesedatum angezeigt.

Müller Gerhard 180809

Ist die Selektion abgeschlossen und das Gerät zur Ausführung von Host-Kommandos bereit, wird statt des Einlesedatums "remote" anzeigt.

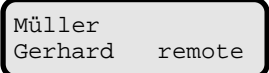

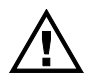

Nur, wenn in der Anzeige rechts unten "remote" angezeigt wird, kann ein Lesezugriff vom Host stattfinden. Anderenfalls meldet der Host zumeist einen Kommunikationsfehler.

#### <span id="page-25-0"></span>**4.7.4 Kommunikation zum Host**

Sofern das Gerät richtig angeschlossen und installiert ist, kann der Host standardisierte Kommandos an das Lesegerät senden. Die Kommandos werden interpretiert und die Antwort an den Host gesendet.

Sobald das *CARD STAR* /memo2 erkannt ist, arbeitet das CARD STAR /medic2 immer und ausschließlich als Dockingstation für das portable Lesegerät:

Es gibt es sich zum Host als portables Lesegerät zu erkennen, also stellvertretend für das *CARD STAR* /memo2, um in der Funktion F6 gespeicherte Datensätze zu senden.

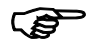

Während das *CARD STAR* /medic2 vom Host ferngesteuert wird, ist das letzte Zeichen der Anzeige ein Strich, der bei jedem neuen Befehl seine Lage ändert (Aktivitätsindikator).

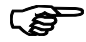

Hintergrund: Aufgrund der Standardisierung können die üblichen zugelassenen Praxis-Programme mit dem *CARD STAR* /memo2 in Kombination mit dem *CARD STAR* /medic2 arbeiten (sofern diese generell den Typ "portables Lesegerät" berücksichtigen). Das Protokoll weicht nach den Vorgaben der Kassenärztlichen Bundesvereinigung von dem für stationäre Lesegeräte ab. So muss das Praxis-Programm bei portablen (speichernden) Lesegeräten nach dem Lesen einen Löschbefehl senden. Am Anfang der Kommunikation identifiziert sich daher ein portables Lesegerät entsprechend.

## <span id="page-26-0"></span>**4.7.5 Beendigung der Funktion F6**

Eine Besonderheit von **F6** ist, dass nach Übertragung eines Datensatzes die Funktion nicht verlassen wird. So können mehrere Datensätze nacheinander mit oder ohne Benutzerbedienung übersendet werden, jedenfalls ohne erneuten Aufruf der Funktion

Je nach Einstellung des Parameters "Selektion in F6" wird nach einer erfolgten Übertragung entweder bei der Selektion (Einstellung "immer") oder mit der Übertragung des nächsten Datensatzes (andere Einstellungen) fortgesetzt.

Die Ausführung wird beendet, wenn bei der Selektion die rote

Abbruch-Taste gedrückt wird. Die Abbruchtaste ist auch wirksam, wenn das Terminal einen Datensatz zum Abholen bereitgestellt hat.

Müller Gerhard remote

Die Funktion wird auch beendet, wenn alle Datensätze übertragen und gelöscht worden sind.

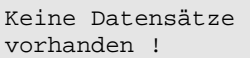

### <span id="page-26-1"></span>**4.7.6 Markierung eines Datensatzes**

Bei der "Markierung" handelt es sich um eine vorgeschriebene Funktionalität, um das mehrfache Übertragen von gespeicherten Datensätzen zu verhindern, ohne dass die Karte erneut präsentiert worden ist.

Wird ein Datensatz vom Host eingelesen, von diesem jedoch nicht gelöscht, so wird dieser Datensatz im Terminal "markiert".

Mit einem markierten Datensatz ist keine Selektion mehr möglich, der markierte Datensatz ist immer selektiert.

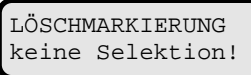

Dieser Zustand kann nur durch Löschen des markierten Datensatzes aufgehoben werden.

Hierzu muss nochmals ein Lesevorgang vom Host mit ordnungsgemäßem Löschbefehl erfolgen oder ein manuelles Löschen des markierten Datensatzes mit der Löschfunktion F5 durchgeführt werden.

#### <span id="page-27-0"></span>**4.8 Firmware-Update**

In der Dockingstation kann ein Update der Gerätesoftware des *CARD STAR* /memo2 durchgeführt werden (Firmware-Update), sofern keine Daten gespeichert sind.

Das Update-Verfahren ist in der Anleitung des CARD STAR /medic2 beschrieben. Es gibt jedoch folgenden Unterschied:

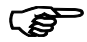

Ohne *CARD STAR* /memo2 muss die Funktion **F 9** aufgerufen werden, Unterfunktion "CS/memo2 Update". Erst bei der Anzeige "*CARD STAR* /memo nicht eingesetzt" darf das Mobilteil eingesetzt werden.

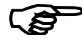

Wird das Update abgebrochen, so kann sich folgender Fehler einstellen: Beim Einschalten des *CARD STAR* /memo2 wird die LED "Fehler" eingeschaltet, zusammen mit (genau) fünf Signatönen. In diesem Fall sollte das Update nochmals versucht werden.

Bei einem identischen Verhalten, jedoch nicht im Zusammenhang mit einem Update, sollte hiervon Abstand genommen werden, um Datenverlust zu vermeiden.

## <span id="page-28-0"></span>**5. Initialisierung (Geräteeinstellung)**

#### <span id="page-28-1"></span>**5.1 Verweis auf** *CARD STAR* **/medic2**

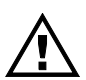

Es sei hier ausdrücklich auf die Bedienungsanleitung<br>zum CARD STAR /medic2 verwiesen zum *CARD STAR* /medic2 verwiesen. In diesem Dokument sind die Hintergründe, die Eingabeverfahren, die Tastenbedienung und alle medic2-Parameter beschrieben, ebenso wie die gemeinsamen Parameter. In diesem Kapitel wird lediglich die Ergänzung einer Parametergruppe für das memo2 beschrieben.

Die spezifischen Einstellungen erfolgen in **F 0** . Diese Funktion ist in vier Gruppen eingeteilt, also um eine Gruppe ergänzt worden, wenn das *CARD STAR* /memo2 steckt:

- KVK / eGK
- Terminal
- *CARD STAR* **/memo2**
- Kartenauswurf

Die Schnittstellenparameter für den Host werden dagegen in der Funktion .Initialisierung" ( F 9 ) definiert, Unterfunktion "Host/PC", siehe hierzu Anleitung des *CARD STAR* /medic2.

Für beide Geräte/Betriebsarten gelten die gleichen Schnittstellen- und Protokollparameter.

So wird zum Beispiel ein Datensatz des *CARD STAR* /memo2 bei entsprechender Einstellung im Festformat statt des üblichen ASN.1-Formats gesendet.

#### <span id="page-29-0"></span>**5.2 Parameterübersicht**

Das folgende Diagramm zeigt die Erweiterungen der Menüstruktur in der Funktion F0 aufgrund des *CARD STAR* /memo2. Es ergänzt das Diagramm im Abschnitt 5.1 der Bedienungsanleitung des CARD

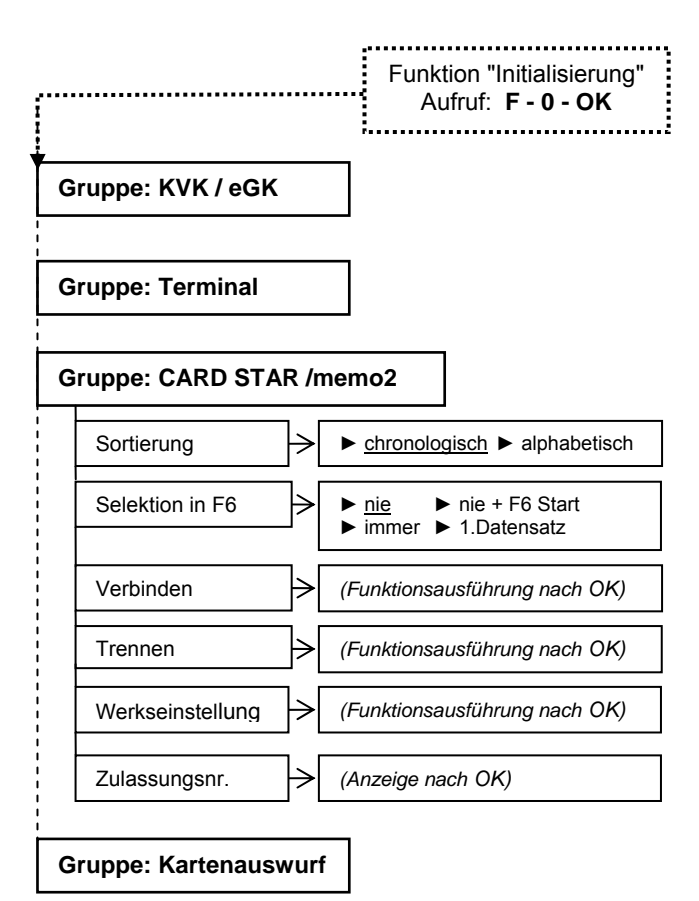

Die folgende Tabelle ist die Erweiterung der Parameterübersicht in der Bedienungsanleitung des *CARD STAR* /medic2 um die Einstellungen des CARD STAR /memo2:

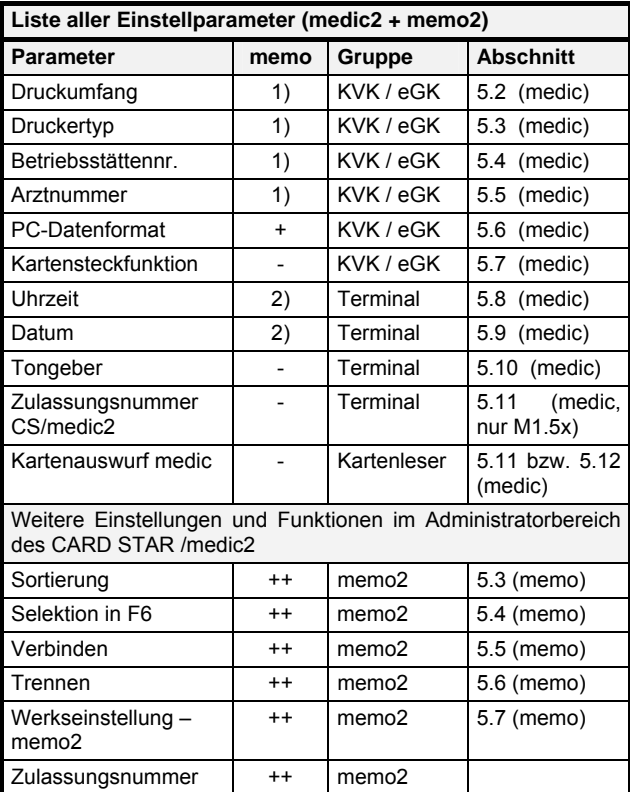

#### Spalte "Abschnitt":

Die Abschnittsnummern für "(medic)" beziehen sich auf die Ausgabe der medic-Bedienungsanleitung vom März/Okt. 2009.

Spalte "memo":

- nicht relevant
- + auch für Daten vom *CARD STAR* /memo2 relevant
- ++ **nur** für Daten vom *CARD STAR* /memo2 relevant (ergänzte Parameter der memo-Gruppe)
- 1) Einstellungen, die sich nur auf die Druckoption in der memo-Anzeigefunktion F4 beziehen.
- 2) Bei leerem Speicher werden Datum und Uhrzeit vom *CARD STAR* /medic2 übernommen.

### <span id="page-31-0"></span>**5.3 Sortierung (Gruppe memo)**

In dieser Einstellung wird festgelegt, in welcher Reihenfolge die gespeicherten Daten abgerufen oder vorgeschlagen werden, vergleiche hierzu Abschnitt 4.4:

• chronologisch

Kriterium ist das im Datensatz gespeicherte Einlesedatum. Es wird also der älteste Eintrag zuerst angezeigt.

• alphabetisch

Zu Anfang einer Funktion wird das Alphabet eingeblendet und es kann eine Anfangsauswahl getroffen werden. Anschließend wird nach dem Alphabet weiter verfahren.

#### <span id="page-31-1"></span>**5.4 Selektion in F6 (Gruppe memo)**

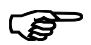

Diese Einstellung ist nur relevant für die Funktion "Datenübertragung" **F 6**, siehe hierzu Abschnitt 4.7

Mögliche Einstellungen:

nie

Die manuelle Datenauswahl wird übersprungen. Die Einstellung des Parameters "Sortierung" (chronologisch bzw. alphabetisch) ist jedoch relevant.

• nur 1. Datensatz

Eine manuelle Selektion erfolgt nur direkt nach Aufruf der Funktion F6. Beim Weiterschalten wird der nächste Datensatz übertragen (Reihenfolge chronologisch bzw. alphabetisch).

• immer

Vor jeder Übertragung muss eine manuelle Datenauswahl erfolgen.

nie + F6 Start

Keine Selektion wie "nie". Zusätzlich wird nach dem Einstecken des CARD STAR /memo2 (oder Einschalten des medic2 mit gestecktem memo2) sofort und ohne Bedienung in die Funktion F6 gesprungen.

### <span id="page-32-0"></span>**5.5 Verbinden/"Paaren" (Gruppe memo)**

Zum Schutz der gespeicherten Daten gegen unberechtigten Zugriff ist das Auslesen an eine Bedingung geknüpft:

Nur wenn das *CARD STAR* /memo2 zuvor mit der verwendeten Dockingstation gepaart worden ist, wird der Zugriff zum Datenspeicher gestattet. Als Prüfung wird zu gegebenen Zeiten im Hintergrund eine Authentifikation durchgeführt.

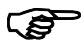

Jedes *CARD STAR* /memo2 kann mit maximal 15 Dockingstationen gepaart werden.

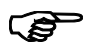

Jedes *CARD STAR* /medic2 kann für maximal 15 *CARD STAR* /memo2 als Dockingstation dienen.

Die Durchführung der Funktion "Verbinden" ist denkbar einfach:

Der Menüpunkt "Verbinden" wird aufgerufen und bestätigt. Dann tauschen die beiden Geräte geeignete Informationen aus, so dass sie den Zustand "gepaart" annehmen. Es werden also keine Eingaben vom Benutzer erwartet.

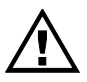

Voraussetzung zum Paaren ist, dass der Datenspeicher des *CARD STAR* /memo2 leer ist. Mit gespeicherten Daten wird das Paaren abgelehnt (dann ist das Gerät mit mindestens einer anderen Dockingstation gepaart).

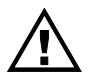

Kontrollieren Sie Datum und Uhrzeit des *CARD STAR* /medic2 vor dem Paaren. Dieses Datum wird in das *CARD STAR* /memo2 übernommen und kann nur bei leerem Datenspeicher aktualisiert werden.

## <span id="page-33-0"></span>**5.6 Trennen (Gruppe memo)**

Nur gepaarte Gerätepaare können getrennt werden.

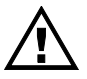

Voraussetzung zum Trennen ist, dass der Datenspeicher des *CARD STAR* /memo2 leer ist. Mit gespeicherten Daten wird das Trennen abgelehnt. Die Datensätze müssen dann zuvor zum Host übertragen (und damit gelöscht) oder gezielt gelöscht werden.

Die Durchführung der Funktion "Trennen" ist ebenso einfach wie das Verbinden:

Der Menüpunkt "Trennen" wird aufgerufen und bestätigt. Die gespeicherten Informationen des jeweils anderen Gerätes werden damit gelöscht.

## <span id="page-34-0"></span>**5.7 Werkseinstellung (Gruppe memo)**

Die meisten Parameter werden durch die Werkseinstellung auf die Standardwerte gesetzt, die auch bei der Auslieferung gültig sind.

CARD STAR /memo2 Werkseinstellung

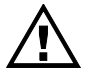

Es werden alle im *CARD STAR* /memo2 gespeicherten Parameter und Daten gelöscht! Auch die Daten zum Paaren und alle Datensätze werden (nach mehreren Warnungen) gelöscht!

Die folgende Tabelle gibt Auskunft über die Parameter und deren Wert bei der Auslieferung und nach Ausführung der Funktion Werkseinstellung.

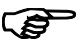

Werkseinstellung existiert nochmals als eigene Gruppe. Das be-

Initialisierung: Werkseinstellung

trifft dann die Parameter des *CARD STAR* /medic2 bzw. die gemeinsamen Parameter.

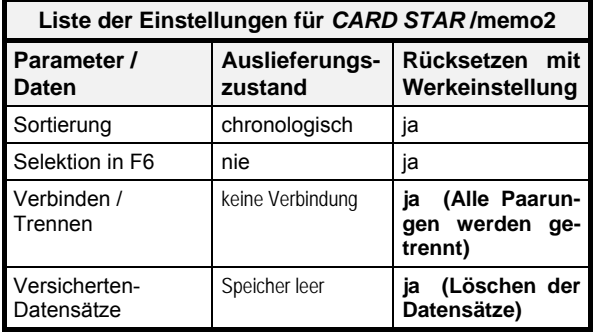

## <span id="page-35-0"></span>**6. Fehlerbehandlung**

### <span id="page-35-1"></span>**6.1 Keine Funktion des memo2**

Fehlverhalten: (außerhalb Dockingstation) Stecken der Karte schaltet das Gerät nicht ein.

Abhilfe:

- Karte ganz gesteckt ?
- Akku komplett entladen ?

Falls korrektes Stecken der Karte und Laden des Akkus nicht helfen, ist das Gerät defekt.

## <span id="page-35-2"></span>**6.2 Fehler beim Selbsttest**

Testvorgang: Nach jedem Einschalten werden für etwa eine Sekunde alle Leuchtdioden (LEDs) eingeschaltet. Zu diesen Zeiten wird ein Eigentest durchlaufen, in dem die wesentlichen Schaltungsteile überprüft werden. Auch während des laufenden Betriebes wird das Lesegerät überprüft.

Fehlverhalten: Die LED "Fehler" wird eingeschaltet und es werden fünf oder mehr Signaltöne erzeugt.

Abhilfe: Nach Aus- und wieder Einschalten wird der Selbsttest nochmals durchlaufen. Kommt es dabei oder im weiteren Verlauf wieder zu Fehlern, so kann das Gerät nicht weiter eingesetzt werden, sondern muss vom Hersteller überprüft werden.

Testvorgang: Bei jedem Einschalten prüft das *CARD STAR*  /memo2, ob mindestens ein *CARD STAR* /medic2 als Dockingstation eingetragen ist.

Fehlverhalten: Es wird die LED "Fehler" eingeschaltet und drei Signaltöne ertönen.

Abhilfe: Das *CARD STAR* /memo2 muss mit mindestens einem *CARD STAR* /medic2 gepaart werden.

#### <span id="page-36-0"></span>**6.3 Fehler beim Docking**

Testvorgang: Nach jedem Einsetzen in ein *CARD STAR*  /medic2 wird das *CARD STAR* /memo2 eingeschaltet. Somit wird der Selbsttest durchlaufen, siehe Abschnitt 6.2. Dann kommunizieren beide Geräte miteinander. Der Ablauf ist in Abschnitt 4.2 beschrieben.

Fehlverhalten: Das *CARD STAR* /medic2 reagiert nicht auf das Einsetzen des Mobilgerätes.

Abhilfe: Das *CARD STAR* /memo2 muss ganz in die Dockingstation eingeschoben sein.

Die Flächen der beiden Geräte, wo sich auch die Ladekontaktstifte befinden, sind auf Sauberkeit zu prüfen (optische Strecke).

#### <span id="page-36-1"></span>**6.4 Kartenfehler**

Testvorgang: Beim Stecken und damit Einlesen einer Karte laufen diverse Tests (unterschiedlich bei KVK und eGK).

Fehlverhalten: Eine fehlerhafte Karte führt beim Einlesen zu einem akustischen Fehlersignal und zum Einschalten der LED "Fehler".

Abhilfe: Um Kontaktfehler auszuschließen, sollte die Karte gereinigt und das Einlesen ein zweites Mal versucht werden. Bei wiederholten Kartenfehlern ist die benutzte Karte nicht verwendbar. Falls es sich tatsächlich um eine Versichertenkarte oder elektronische Gesundheitskarte handelt, die korrekt eingeführt worden ist, sollte diese von der ausgebenden Stelle überprüft werden.

Ist keine Karte lesbar, so könnten auch die Kartenkontakte im *CARD STAR* /memo2 defekt sein oder ein anderer Gerätefehler vorliegen.

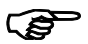

Allein eine zusätzlich eingeschaltete LED "Fehler" nach dem Lesen, zusammen mit der LED "okay" und einem OKAY-Ton ist der Hinweis auf einen Dublettenfall, siehe hierzu Abschnitt 3.4, Fall C.

### <span id="page-37-0"></span>**6.5 Fehler beim Authentifizieren**

Testvorgang: Wenn das *CARD STAR* /memo2 in die Dockingstation eingesetzt wird, prüfen beide Geräte, ob sie gepaart sind, siehe hierzu Abschnitt 5.5.

Fehlverhalten: Anzeige "*CARD STAR* /memo2 unbekannt" statt der Anzahl der gespeicherten Datensätze.

CARD STAR /memo unbekannt

Abhilfe:

Funktion "Verbinden/Paaren" durchführen (Abschnitt 5.5).

Dies ist jedoch nur möglich, wenn das *CARD STAR* /memo2 keine Datensätze gespeichert hat. Dann sind alle Daten mit dem bereits gepaarten *CARD STAR* /medic2 auszulesen (mit Löschen) oder über dieses zu löschen. Danach (leerer Speicher) kann das Paaren mit einem weiteren *CARD STAR* /medic2 erfolgen.

Wenn das ursprüngliche CARD STAR /medic2 nicht zur Verfügung steht, hilft nur noch eine Werkseinstellung, jedoch unter Verlust aller gespeicherten Daten. Siehe hierzu Abschnitte 5.5 und 5.7.

## <span id="page-38-0"></span>**Anhang: Technische Daten Modell 6500**

#### Kartenleser

Ein Kartenleser für Standard-Chipkarten (Einsteckleser), Lebensdauer 200.000 Steckzyklen

Lesbare Kartentypen I²C-Bus-Speicherkarten (mit oder ohne ATR) 3-Draht-Speicherkarten 2-Draht-Speicherkarten Prozessorkarten (Protokoll T=1)

Kompatibilität

Portables KVK-Lesegerät Mobiles Kartenterminal (für eGK, KVK)

System

32Bit-ARM-Prozessor Echtzeituhr Update-fähig durch kryptografisch gesicherten Software-Download über ein *CARD STAR* /medic2

Anzeigen

Sechs LEDs (eingeschaltet, Kartenzugriff, OKAY, Fehler, Speicherstatus, Akkuladung) Akustischer Signalgeber (Beeper)

Speicher

128 KB E²PROM, 256 KB Flash , 64 KB SRAM

**Schnittstellen** 

Optische Schnittstelle zu einem *CARD STAR* /medic2 (Modell 6020 oder 6220)

#### Stromversorgung

Interner Akkumulator Ni-MH : 1,2V, 1,1 Ah (für 1.000 Kartenspeicher-Zyklen)

#### Gehäuse

Farbe weiß Besonders kompakt Abmessungen 69 x 81 x 18 mm (B x H x T) Gewicht 85 Gramm

#### **Prüfungen und Zulassungen:**

Validierungen durch den TÜViT, Essen:

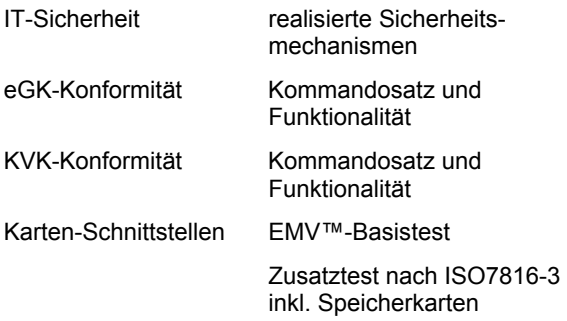

## <span id="page-40-0"></span>**EG-Konformitätserklärung**

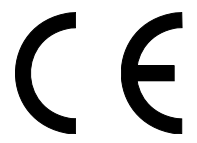

für das Mobile Kartenterminal *CARD STAR* /memo2 (Art. Nr. 65xx)

Als Hersteller dieser Geräte erklären wir, dass diese Geräte die Vorschriften des "Gesetzes über die elektromagnetische Verträglichkeit von Geräten" (EMVG vom 09.11.1992) erfüllen und somit auch die Europäische Richtlinie 89/336/EWG vom 03.05.1989 (Elektromagnetische Verträglichkeit).

Die Geräte wurden auf der Grundlage der folgenden Fachgrundnormen geprüft:

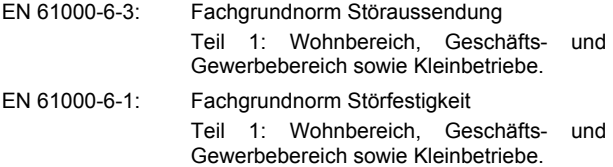

Durch intensive Fertigungs- und Produktprüfungen ist sichergestellt, dass die Serienprodukte den Anforderungen der EMV-Richtlinie entsprechen.

Die Geräte dienen der Bearbeitung von beliebigen Chipkarten in Form von Lese- und Schreibzugriffen auf die in den Karten gespeicherten Daten. Die Terminals werden in Arztpraxen, Krankenhäusern, Apotheken und anderen Bereichen des Gesundheitswesens eingesetzt.

Celectronic GmbH Berlin

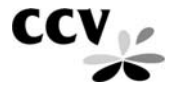

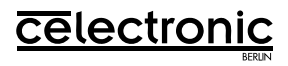

#### **CCV Deutschland GmbH Celectronic eHealth Division**

Bedienungsanleitung *CARD STAR* /memo2, Version M1.11H: Artikel-Nr. 4765V11